УДК 004.522 д.т.н., проф. **Мясищев А.А.** (ХмПФК) д.т.н., проф. **Лєнков С.В.** (ВІКНУ) к.т.н. **Зінчик А.Г.** (ВІКНУ) к.т.н., доц. **Пампуха І.В.** (ВІКНУ) **Ряба Л.О.** (ВІКНУ)

DOI: https://doi.org/10.17721/2519-481X/2021/70-05

# **ПРОЕКТУВАННЯ БАГАТОФУНКЦІОНАЛЬНОГО БПЛА РОТОРНОГО ТИПУ НА БАЗІ ПРОШИВКИ ARDUPILOT**

*У роботі спроектований багатофункціональний БПЛА роторного типу (гексакоптер) на основі прошивки Arducopter ver.4.0.7 для пристроїв FMUv3. Виконана експериментальна настройка параметрів прошивки для заданої геометрії БПЛА, його ваги, гвинто моторної групи, стійкості польоту при поривчастим вітрі для навігаційних режимів. Показано, що цей польотний контролер може використовувати всі документовані можливості прошивки Ardupilot на відміну від Pixhawk1 1М. Експериментально на основі багаточисельних польотів було виявлено, що прошивка з використанням математичного апарату на основі розширеного фільтра Калмана (Arducopter 4.0.7) дає кращі результати польоту в навігаційних режимах, ніж прошивки, що базуються на використанні комплиментарного фільтра (INAV, Betaflight - rescue mode). Показана можливість керування додатковим обладнанням за допомогою польотного контролера на прикладі скидання вантажу в заданій точці траєкторії. Одержано результати телеметрії при автоматичному польоті гексакоптера по заданій траєкторії на підставі встановлених датчиків. Показано, як за допомогою програмного забезпечення наземної стації можна отримати двох мірні і трьох мірні графічні представлення даних телеметрії для аналізу польоту коптера з подальшою його більш тонким налаштуванням. Вивчено можливість побудови і побудована трьох мірна траєкторія польоту БПЛА за даними телеметрії за допомогою програми Google Earth. Розглянуто тонка настройка режимів польоту БПЛА з використанням параметрів прошивки Ardupilot. Виявлено параметри, які є основними для забезпечення максимальної стійкості польоту в різко мінливих умовах, наприклад при різких гальмуваннях, маневрах, поривчастим вітром. Експериментально визначено діапазон зміни цих параметрів, їх значення. Виконана настройка параметрів PID регулятора для забезпечення плавного і стабільного польоту в навігаційних режимах. В роботі з використанням сервоприводу спроектовано пристрій скидання вантажу, яке може спрацьовувати в автоматичному режимі при польоті по траєкторії, так і при команді з пульта управління при підльоті в задану точку, що візуально проглядається за допомогою Mission Planner.*

*Ключові слова: INAV, GPS приймач, БПЛА, ESC регулятор, FlySky FS-i6, Failsafe, Arducopter, Ardupilot, Pixhawk, Google Earth, AltHold, FMUv3*

**Постановка задачі.** Безпілотні літальні апарати (БПЛА) класифікують за виконанням функцій – літакових чи і мультіроторних. Мультіроторні можна розділити за кількістю гвинтів: трікоптери, квадрокоптера, гексакоптери і т.і. Такі БПЛА набули широкого поширення, тому що їм не потрібні додаткові пристрої для зльоту і посадки.

Конструкція БПЛА визначає їх застосування. Сфер, де можуть використовуватися безпілотні літальні апарати досить багато [1-3]. Наприклад, цивільні сфери це: геодезія і картографія; сільське господарство (контроль і обробка полів) [4]; фермерство; аерофотозйомка і звичайна фото і відео зйомка; предпроектні дослідження і контроль об'єктів будівництва; доставка товарів; моніторинг протяжних об'єктів; використання в якості носіїв точок доступу в бездротових мережах.

Багатофункціональний БПЛА роторного типу, перш за все, повинен виконувати наступні основні польотні режими [5,6]:

1. Stabilize – в цьому режимі виконується зліт і посадка. Тут використовуються гіроскоп і акселерометр для утримання горизонту. Компас використовується додатково для контролю і корекції.

2. AltHold – режим утримання висоти. В даному режимі додається використання барометра, який сприяє утриманню висоти по тиску повітря.

3. Land – режим автоматичної посадки в поточному положенні. Використовується барометр для контролю висоти.

4. Simple – режим, який дозволяє «забути» про орієнтацію БПЛА щодо пілота. В даному режимі найважливішим є компас.

5. Loiter – режим утримання точки (по координаті і висоті). Використовує GPS. Режим добре підходить для фото-і відеозйомки.

6. RTL (Return To Launch) - повернення в точку зльоту. Контролер запам'ятовує точку, де зроблений Arming і дозволяє повернути коптер в цю точку.

7. Auto – політ по точкам місії. Місія створюється вручну з використанням програмного забезпечення наземної станції перед польотом.

8. Failsafe – режим порятунку, який відправляє БПЛА додому (в точку, де проведений запуск двигунів - Arming). Наприклад, в разі втрати зв'язку з наземною станцією.

Також БПЛА повинен в автоматичному режимі, наприклад при польоті по траєкторії, скидати вантаж, вести фото-і відеозйомку в заданих координатах, уникати перешкоди, виконувати коригування маршруту при зміні умов протягом виконання польоту і т.і. У функції коптера має бути включено управління заданим набором устаткування, яке розташоване на борту БПЛА також повинен бути стійкий до зовнішніх впливів під час автоматичного польоту, наприклад до поривчастому вітру. Для виконання перерахованих завдань велике значення має приділятися вибору польотного контролера і програмного забезпечення. Функціональність польотного контролера (процесор, пам'ять, кількість і різноманітність портів введення виведення) дозволяє управляти великою кількістю сенсорів.

Програмне забезпечення забезпечує стабільний політ БПЛА в автоматичному режимі, набір різних польотних режимів, стійкість польоту при різких змінах зовнішніх впливів і т.і. Доцільно використання відкритого до коректування програмного забезпечення з метою можливості його зміни з метою доопрацювання, наприклад для постановки нових датчиків, підвищенню стійкості польоту і т.і. В звязку з цим розглянемо проектування і налаштування гексакоптера на базі польотного контролера Pixhawk [7] з прошивкою Ardupilot. Налаштування буде проводитися з використанням конфігуратора - наземної станції Mission Planner (ver.1.3.74). На момент дослідження розглянута остання прошивка для гексакоптера - Arducopter ver.4.0.7.

**Аналіз останніх досліджень.** Для оцінки стану / орієнтації літального апарату з прошивкою arducopter - а аж до ver.3.2.1 використовувався математичний апарат "дискретна косинусна матриця" (DCM - Discrete Cosine Matrix) [8]. Для оцінки стану, швидкості і кутової орієнтації транспортного засобу на основі вимірів гіроскопа, акселерометра, компаса, GPS приймача починаючи з польотних контролерів сімейства Pixhawk, використовується алгоритм розширеного фільтра Калмана (EKF) [9,10]. Прошивка INAV для польотних контролерів на базі аналогічних мікроконтролерів використовує фільтр Alpha-Beta (комплементарний фільтр) для оцінки стану. Він дозволяє за допомогою акселерометра і гіроскопа отримувати досить точні значення тангажу і крену. Однак при різко мінливих зовнішніх умовах його точність може ставати недостатньою, в зв'язку з цим коптер втрачає стійкість. В роботі розглядаються зіставлення стійкості польоту БПЛА при використанні прошивок з підтримкою і без підтримки алгоритму розширеного фільтра Калмана [11]. Виконувалася експериментальна настройка параметрів (наприклад PID регуляторів) для заданої геометрії БПЛА, ваги, гвинтокорилої групи. На підставі проведених експериментів обрана прошивка (програмне забезпечення БПЛА) і на її основі спроектований багатофункціональний БПЛА роторного типу (гексакоптер) [12,13].

**Основний матеріал і результати досліджень.** В роботі використовується польотний контролер Pixhawk 2.4.8, який заснований на відкритому до поширення і зміни обладнанні FMUv3 [14]. FMUv3 виправляє помилку, що обмежує вихідний польотний контролер Pixhawk1 1 Мб флеш-пам'яті. Раніше використовувався FMUv2, який враховував помилку

мікроконтролера STM32F427, яка полягає в тому, що замість 2Мб пам'яті він міг працювати тільки з 1 МБ.

## **Основні характеристики**

Процесор: 32-розрядний STM32F427 Cortex-M4F ядро з FPU, тактова частота -168 МГц, 256 КБ RAM, 2 МБ флеш-пам'яті, 32-бітний співпроцесор STM32F103 використовуваний в разі відмови основного процесора

Датчики: гіроскоп / акселерометр MPU 6000, магнітометр IST8310, барометр MS5611.

На малюнку 1 представлена схема з'єднання польотного контролера з системою живлення, телеметрією, магнітометром, GPS приймачем, приймачем системи управління, ESC регуляторами і моторами для побудови гексакоптера - носія різного типу обладнання (відео, системи скидання, датчиків-аналізаторів і ін.). Тут же показано фото стенду початкового налаштування обладнання перед установкою його на раму.

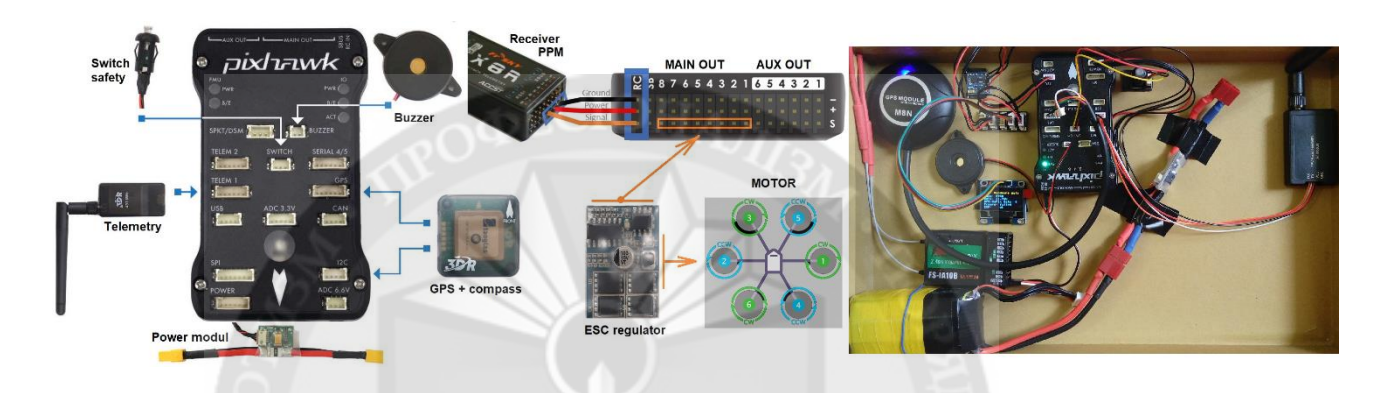

Рисунок 1 – Підключення основних компонентів гексакоптера ІНСТИТУІ

Інтерфейс прошивки літального контролера за допомогою Mission Planner ver. 1.3.74. для гексакоптера (червоний прямокутник) показаний на рис.2. Для Pixhawk 2.4.8 вибирається прошивка Copter 4.0.7, FMUv3.

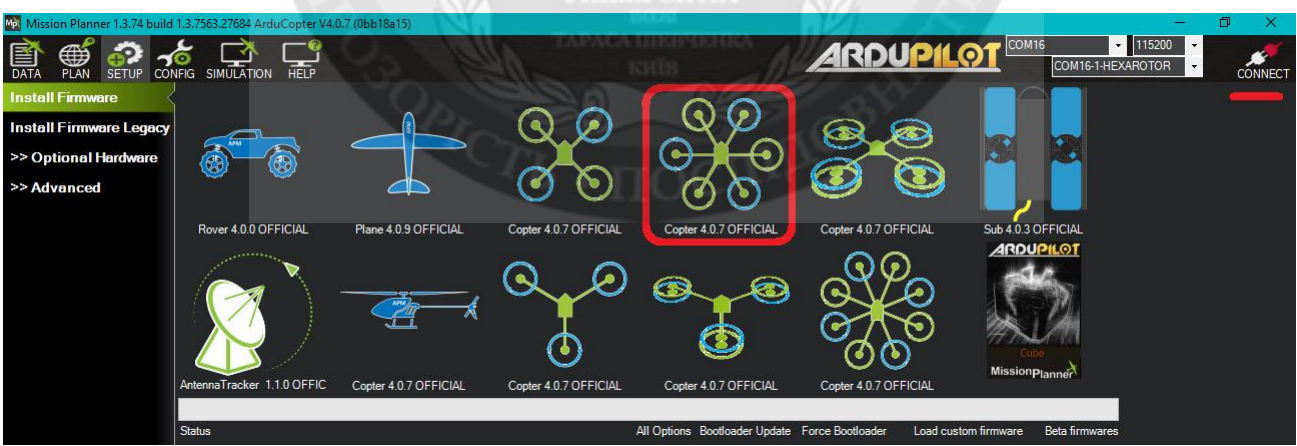

Рисунок 2 – Інтерфейс прошивки гексакоптера

Далі розглядається послідовність настройки польотного контролера. З цією метою підключається комп'ютер до польотного контролеру через порт USB. Виконується запуск програми Mission Planner, яка підключається до прошивки контролера натисканням на CONNECT в верхньому правому куті. Послідовно по етапах спочатку вибирається тип рами (рис.3).

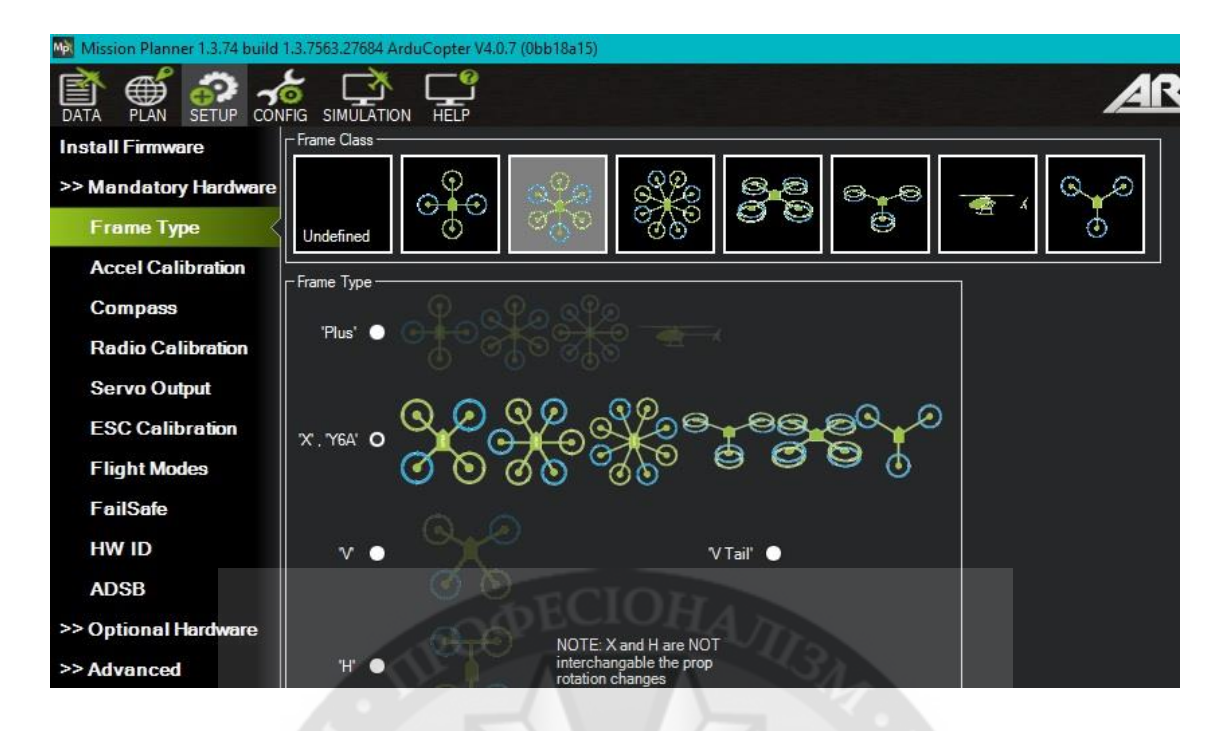

Рисунок 3 – Вибір типу рами

Проводиться калібрування акселерометра, компаса, апаратури управління і ESC регуляторів. Калібрування виконуються відповідно до покроковою інструкцією на відповідній вкладці. На рис. 4 показана комбінація вкладок налаштувань. Для калібрування акселерометра гексакоптер послідовно встановлюється в шість нерухомих положень по координатним осях. Фіксують кожне положення і натискають на кнопку, яка запам'ятовує параметри цього положення. Далі виконується калібрування магнитометра, яку краще проводити в місці запуску коптера шляхом його обертання по шести осях до тих пір, поки Mission Planner не видасть повідомлення про кінець калібрування. Розташування магнитометра щодо польотного контролера визначається автоматично. Налаштування ESC регуляторів проводиться відповідно до опису у вкладці ESC Calibration.

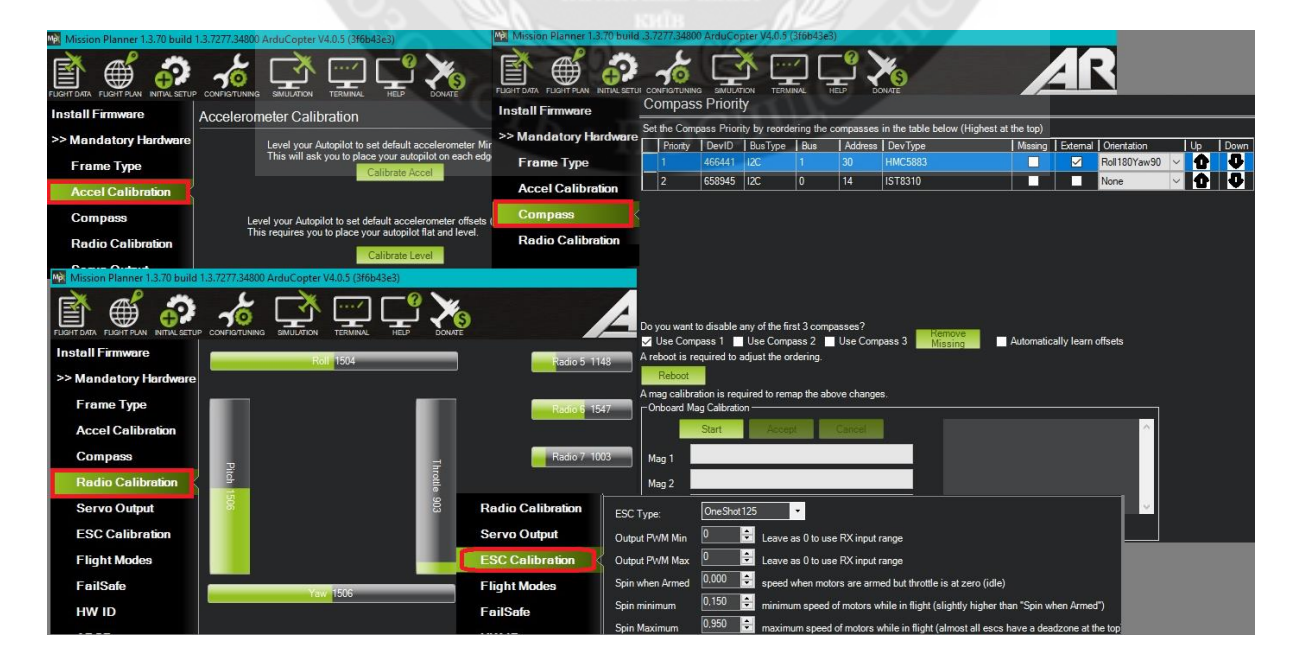

Рисунок 4 – Комбінація вкладок для налаштувань параметрів

Перед установкою польотних режимів (Flight Modes) необхідно налаштувати апаратуру управління FlySky FS-i6. Для цього вона спочатку прошивається на 10-и канальний режим роботи. Далі на пульті FlySky FS-i6 виконується перехід у вкладки End points і Aux. channels, в яких встановлюються показання на рис. 5 параметри для 5-го каналу. У вкладці Reverse встановлюється реверс для 2-го каналу.

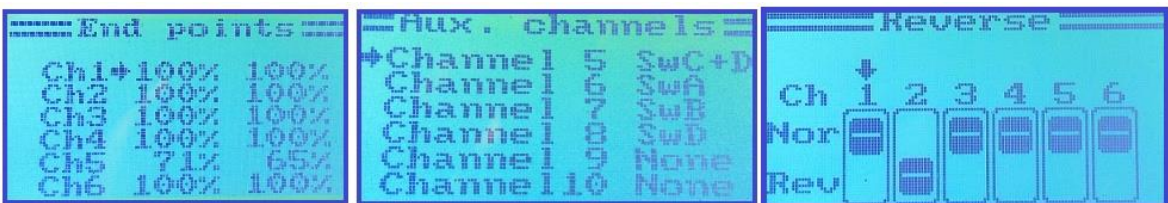

Рисунок 5 – Установка параметрів на пульті FlySky FS-i6 для формування польотних режимів

Така установка дозволяє з використанням трипозиційного SwC і двохпозиційного SwD вимикачів працювати з 6-ма різними польотними режимами. На рис.6 показані вкладки з налагодження польотних режимів і Failsafe. Для реалізації Failsafe попередньо налаштовуються апаратура управління і приймач. Режим FailSafe налаштовується за мінімальним газу. Тобто при включеній апаратурі управління значення Throttle одно, наприклад 1003 імпульсу. При обриві зв'язку з пультом це значення дорівнюватиме 900 імпульсів. На рис. 6 встановлена величина 950, менше якої буде спрацьований FailSafe. Це призведе до включення режиму Enabled Continue with Mission i Auto - який продовжить виконання місії польоту в автоматичному режимі навіть при втраті зв'язку з пультом управління. Можна включити режим Return to RTH - повернення в точку старту при втраті зв'язку з апаратурою управління. нститут

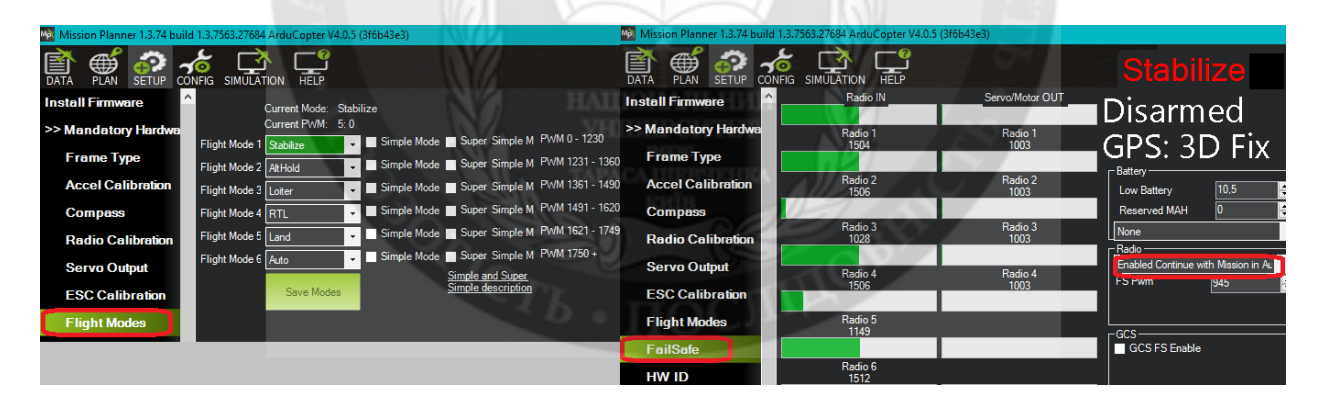

Рисунок 6 – Налаштування польотних режимів і FailSafe

Для контролю над зарядом батареї, з метою оповіщення її розряду через телеметрію, подачі звукового сигналу про низький рівень заряду, виконання команди на повернення коптера в точку зльоту при розряді батареї, необхідна калібрування батареї. Вона виконується у вкладці, представленої на рис. 7. Для польотного контролера Pixhawk встановлюються значення, обведені зеленими прямокутниками

|                                                    | Mission Planner 1.3.70 build 1.3.7277.34800 ArduCopter V4.0.5 (3f6b43e3)                |  |
|----------------------------------------------------|-----------------------------------------------------------------------------------------|--|
| <b>FLIGHT PLAN</b><br><b>INITIAL SETUP</b><br>DATA | <b>HEIP</b><br>SIMULATION<br><b>TERMINAL</b><br>CONFIGITUNING<br><b>DONAT</b>           |  |
| <b>Install Firmware</b>                            |                                                                                         |  |
| >> Mandatory Hardware                              | Battery Capacity 1500<br>Analog Voltage and Current<br>mAh<br>Monitor                   |  |
| >> Optional Hardware                               | MP Alert on Low Battery<br>0: Other<br>Sensor<br>$\cdot$                                |  |
| <b>RTK/GPS Inject</b>                              | 0: CUAV V5/Pixhawk4 or API<br>HW Ver                                                    |  |
| <b>Sik Radio</b>                                   | -Calibration                                                                            |  |
| <b>Battery Monitor</b>                             | 6.06822833418<br>1. Measured battery voltage:                                           |  |
| <b>Battery Monitor 2</b>                           | 07033568030<br>2. Battery voltage (Calced):<br>11,05154<br>3. Voltage divider (Calced): |  |
| <b>UAVCAN</b>                                      | 4 Measured current:                                                                     |  |
| <b>Compass/Motor Calit</b>                         | 5. Current (Calced)                                                                     |  |
| <b>Range Finder</b>                                | 0<br>6. Amperes per volt:                                                               |  |

Рисунок 7 – Калібровка батареї

У вкладці Extended Turning виконується настройка параметрів PID регулятора і деяких навігаційних польотних режимів (вони обведені червоним прямокутником). Тут також на деякі перемикачі апаратури управління можна встановити деякі режими польоту і дії. Наприклад, на перемикач сьомого каналу RC7 встановлено аварійне вимкнення двигуна, а на RC8 - автоматична посадка (жовті прямокутники).

| lwàt<br>Mission Planner 1.3.74 build 1.3.7563.27684 ArduCopter V4.0.5 (3f6b43e3)                               |                    |                                                  |                                                                                           |                 |                                                       |                                |                                  |  |  |  |  |
|----------------------------------------------------------------------------------------------------|--------------------|--------------------------------------------------|-------------------------------------------------------------------------------------------|-----------------|-------------------------------------------------------|--------------------------------|----------------------------------|--|--|--|--|
| 閨<br>⊕<br><b>ARDU</b><br><b>HELP</b><br><b>DATA</b><br><b>PLAN</b><br><b>CONFIG SIMULATION</b><br><b>SETUP</b> |                    |                                                  |                                                                                           |                 |                                                       |                                |                                  |  |  |  |  |
| <b>Flight Modes</b>                                                                                            | P                  | - Stabilize Roll (Error to Rate) -<br>÷<br>4.500 | - Stabilize Pitch (Error to Rate) -<br>$\div$<br>4.500<br>P                               |                 | Stabilize Yaw (Error to Rate) -<br>싂<br>4.500         | ¬┌ Position XY (Dist to Speed) | 늭<br>1.000                       |  |  |  |  |
| <b>GeoFence</b>                                                                                                | <b>ACCEL MA</b>    | 110000,000                                       | 1100000000 <br><b>ACCEL MA</b>                                                            | <b>ACCEL MA</b> | 27000,000<br>$\left  \frac{\bullet}{\bullet} \right $ | <b>INPUT TC</b>                | ÷<br>0.150                       |  |  |  |  |
| <b>Basic Tuning</b>                                                                                            |                    | Z Lock Pitch and Roll Values                     |                                                                                           |                 |                                                       |                                |                                  |  |  |  |  |
| <b>Extended Tuning</b>                                                                                         | - Rate Roll ·<br>P | 0, 195 <br>쉬                                     | -Rate Pitch -<br>$\div$<br> 0, 195<br>p                                                   | Rate Yaw<br>D   | 0,300<br>$\div$                                       | Velocity XY (Vel to Accel)-    | ÷<br>2,000                       |  |  |  |  |
| <b>Standard Params</b>                                                                                         |                    | 0, 100<br>쉬                                      | 릙<br> 0, 100                                                                              |                 | $\div$<br>0,018                                       |                                | ÷<br>1,000                       |  |  |  |  |
| <b>Advanced Params</b>                                                                                         | D                  | 싂<br>0,008                                       | 늮<br> 0.008 <br>D                                                                         | D               | $\frac{1}{\tau}$<br>0,000                             | D                              | $\div$<br> 0,500                 |  |  |  |  |
| <b>Onboard OSD</b>                                                                                             | <b>IMAX</b>        | ÷<br> 0,5                                        | $\frac{1}{\tau}$<br> 0,5 <br><b>IMAX</b>                                                  | <b>IMAX</b>     | 0.5<br>$\frac{1}{\tau}$                               | <b>IMAX</b>                    | $\Rightarrow$<br>100             |  |  |  |  |
| <b>MAVF<sub>tp</sub></b>                                                                                       | <b>FILT</b>        | $\div$<br>0,000                                  | 뉘<br> 0,000 <br><b>FILT</b>                                                               | <b>FILT</b>     | 2,500<br>$\left  \div \right $                        |                                |                                  |  |  |  |  |
| <b>User Params</b>                                                                                             | D                  | - Throttle Accel (Accel to motor) -              | r Throttle Rate (VSpd to accel) – r Altitude Hold (Alt to climbrate) -<br>÷<br>5.000<br>P |                 | $\div$<br>1.000                                       | -WPNav (cm's)-<br>Speed        | $\left  \div \right $<br>800,000 |  |  |  |  |
| <b>Full Parameter List</b>                                                                                     |                    | ÷<br>0,500<br>$\div$<br>1,000                    | Tune<br>Rate Roll/Pitch kP                                                                | RC7 Opt         |                                                       | Radius                         | H<br>200,000                     |  |  |  |  |
| <b>Full Parameter Tree</b>                                                                                     | D                  | $\div$<br> 0,000                                 | <b>Min</b><br> 0,100 <br>$ 0,300 $ $\triangle$                                            | RC8 Opt         | Motor Emergency !<br>Land<br>$\overline{\phantom{a}}$ | Speed Up                       | ÷<br>250,000                     |  |  |  |  |
| <b>Planner</b>                                                                                                 | <b>IMAX</b>        | $\div$<br>80                                     |                                                                                           | RC9 Opt         | Do Nothing<br>$\pmb{\mathrm{v}}$                      | Speed Dn<br>Loiter Speed       | 퓌<br>150,000<br>÷<br>800,000     |  |  |  |  |
|                                                                                                    |                    |                                                  |                                                                                           | RC10 Opt        | Do Nothing<br>$\cdot$                                 |                                |                                  |  |  |  |  |
|                                                                                                    |                    |                                                  | <b>Write Params</b>                                                                       |                 | Refresh Screen                                        |                                |                                  |  |  |  |  |

Рисунок 8 – Настройка PID регуляторів

Для коптеров PID регулятори налаштовуються методом ручного підбору виходячи з візуального контролю над стійкістю поведінки літального апарату. В даний час не існує надійних математичних моделей автоматичного визначення параметрів PID регуляторів. Тому для зручності настройки параметрів під час польоту на шостий канал апаратури управління потенціометр встановлюють конкретні параметри PID і позначають діапазон зміни цих параметрів. На рис. 8 вищесказане обведено зеленим прямокутниками. Червоним прямокутником обведені параметри польоту в режимах навігації. Наприклад, при автоматичному польоті по траєкторії встановлена швидкість 800см / с (8м / с). Більш тонка настройка режимів польоту коптера виконується у вкладці Full Parameter List (рис. 9).

Більшість представлених параметрів змінювати не потрібно, однак є такі, на які необхідно звернути увагу і виконати їх коригування.

| Med Mission Planner 1.3.74 build 1.3.7563.27684 ArduCopter V4.0.5 (3f6b43e3)                                              |                     |                     |              |                                                |                                                                                                    |  |  |  |  |
|----------------------------------------------------------------------------------------------------|---------------------|---------------------|--------------|------------------------------------------------|----------------------------------------------------------------------------------------------------|--|--|--|--|
| <b>ARDUPILOT</b> Stats<br>$\bullet$<br>COM10-1-QU<br><b>HELP</b><br>SETUP CONFIG SIMULATION<br><b>PLAN</b><br><b>DATA</b> |                     |                     |              |                                                |                                                                                                    |  |  |  |  |
|                                                                                                    | Command             | $\triangle$   Value | <b>Units</b> | Options                                        | Desc                                                                                                    |  |  |  |  |
| <b>GeoFence</b>                                                                                                    | EK2 BCN I GTE       | 500                 |              | 100<br>1000                                    | This sets the percentage number of standard deviations applied to the range beacon measurement innovation consistency check.<br>Decreasing it makes it more likely that good measurements will be rejected. Increasing it makes it more likely that bad measurements<br>will be accepted.                             |  |  |  |  |
| <b>Basic Tuning</b>                                                                                                    | EK2 BCN M NSE       |                     | m            |                                                | 0.1 10.0 This is the RMS value of noise in the range beacon measurement. Increasing it reduces the weighting on this measurement.                                                                                                    |  |  |  |  |
| <b>Extended Tuning</b>                                                                                                    | EK2_CHECK_SCALE     | 130                 | $\gamma$     | 50 200                                         | This scales the thresholds that are used to check GPS accuracy before it is used by the EKF. A value of 100 is the default. Values<br>greater than 100 increase and values less than 100 reduce the maximum GPS error the EKF will accept. A value of 200 will double<br>the allowable GPS error.                     |  |  |  |  |
| <b>Standard Params</b><br><b>Advanced Params</b>                                                                          | EK2 EAS I GATE      | 400                 |              | 100<br>1000                                    | This sets the percentage number of standard deviations applied to the airspeed measurement innovation consistency check.<br>Decreasing it makes it more likely that good measurements will be rejected. Increasing it makes it more likely that bad measurements<br>will be accepted.                                 |  |  |  |  |
| <b>Onboard OSD</b>                                                                                                    | EK2 EAS M NSE       | 1.4                 | m/s          | 0.55.0                                         | This is the RMS value of noise in equivalent airspeed measurements used by planes. Increasing it reduces the weighting of airspeed<br>measurements and will make wind speed estimates less noisy and slower to converge. Increasing also increases navigation errors<br>when dead-reckoning without GPS measurements. |  |  |  |  |
| <b>MAVF</b> tp<br><b>User Params</b>                                                                                      | <b>EK2 ENABLE</b>   |                     |              |                                                | 0:Disabled This enables EKF2. Enabling EKF2 only makes the maths run, it does not mean it will be used for flight control. To use it for flight<br>control set AHRS EKF TYPE=2. A reboot or restart will need to be performed after changing the value of EK2 ENABLE for it to<br>1:Enabled take effect.              |  |  |  |  |
|                                                                                                    | EK2 EXTNAV DELAY 10 |                     | ms           | 0 127                                          | This is the number of msec that the external navigation system measurements lag behind the inertial measurements.                                                                                                    |  |  |  |  |
| <b>Full Parameter List</b>                                                                                                | EK2 FLOW DELAY      | 10                  | ms           | 0 127                                          | This is the number of msec that the optical flow measurements lag behind the inertial measurements. It is the time from the end of the<br>optical flow averaging period and does not include the time delay due to the 100msec of averaging within the flow sensor.                                                   |  |  |  |  |
| <b>Full Parameter Tree</b>                                                                                                | EK2 FLOW I GATE     | 300                 |              | 100<br>1000                                    | This sets the percentage number of standard deviations applied to the optical flow innovation consistency check. Decreasing it<br>makes it more likely that good measurements will be rejected. Increasing it makes it more likely that bad measurements will be                                                      |  |  |  |  |
|                                                                                                    | AHRS GPS GAIN       |                     |              | 0.01.0                                         | This controls how much to use the GPS to correct the attitude. This should never be set to zero for a plane as it would result in the<br>plane losing control in turns. For a plane please use the default value of 1.0.                                                                                              |  |  |  |  |
|                                                                                                    | GPS_AUTO_SWITCH     |                     |              | 0:Disabled<br>3:UseSed                         | 1:UseBes<br>Automatic switchover to GPS reporting best lock                                                                                                    |  |  |  |  |
|                                                                                                    | NTF_DISPLAY_TYPE    |                     |              | 0:Disable<br>1:ssd 1306<br>2:sh1106<br>10:SITL | This sets up the type of on-board I2C display. Disabled by default.                                                                                                    |  |  |  |  |

Рисунок 9 – Вкладка Full Parameter List для тонкої настройки параметрів польоту

Для прошивки ArduCopter в цій роботі приділено увагу налаштуванню таких параметрів: AHRS GPS GAIN = 0. Параметр контролює, наскільки інтенсивно необхідно використовувати GPS для коригування положення. Параметр для літака не повинен бути дорівнювати 0, так як це призведе до втрати керування літаком при поворотах. Для літака використовується значення 1.0. Для коптера - 0. Наслідком включеного цього параметра є сіпання лінії горизонту при нерухомому апараті в разі, якщо GPS не ідеально захопив позицію і дрейфує. При сильних скачках позиції GPS крен може досягати критичних значень, що призведе до нестійкості коптера. Тому в коптерах цей параметр встановлюється рівним 0.

GPS AUTO SWITCH=0. Настройка автоматичного переключення між декількома GPS. Для одного GPS параметр встановлюється в 0.

NTF DISPLAY TYPE = 1. Встановлюється тип дисплею, підключеного до літального контролера. Висвічує режим польоту, кількість зафіксованих супутників, напруга батареї, системні повідомлення і т.д.

LOIT\_ACC\_MAX = 500. Максимальне прискорення корекції положення в режимі Loiter в см / с / с. Більш високі значення змушують коптер більш агресивно виправляти помилки положення (наприклад, при поривах вітру);

LOIT\_BRK\_ACCEL = 100. Прискорення гальмування при гальмуванні коптера в см / с / с. Більш високі значення зупиняють коптер швидше, коли стик апаратури управління "вправовліво", "вперед-назад" перекладається в центр. Великі значення цього параметра призводять до різкого гальмування, що може привести до перекидання коптера, особливо в поривчастий вітер;

LOIT\_BRK\_JERK. Гальмівний ривок при loiter в см / сек / сек / сек. Більш високі значення сильніше усунуть гальмування, якщо пілот переміщує стіки під час маневру гальмування. Використовується установка за замовчуванням.

AHRS\_EKF\_TYPE = 2. Цей параметр визначає, яка версія фільтра Калмана використовується для оцінки орієнтації і положення;

EK2 ENABLE = 1. Це включає EKF2. Включення EKF2 тільки запускає математичні обчислення, але це не означає, що він буде використовуватися для управління польотом. Щоб

використовувати його, необхідно встановити AHRS EKF TYPE = 2. Після зміни значення EK2\_ENABLE необхідно виконати процедуру перезапуску, щоб параметри вступили в силу;

EK2\_CHECK\_SCALE. - Масштабує порогові значення, які використовуються для перевірки точності GPS, перш ніж він буде використаний EKF. За умовчанням встановлено значення 100. Значення більше 100 збільшують, а значення менше 100 зменшують максимальну помилку GPS, яку приймає EKF. Значення 200 подвоїть припустиму похибку GPS. Значення EK2\_CHECK\_SCALE для тестованого коптера встановлено рівним 130. У цьому випадку він швидше встановлює зв'язок з супутниками, але і летить стабільно.

Програмне забезпечення Ardupilot дозволяє виконувати формування траєкторії польоту, наприклад для виконання фотозйомок, дослідження радіаційної обстановки місцевості, обприскування полів і т.п. На рис. 10 показаний приклад формування місії польоту довжиною близько 1 км в районі об'їзної дороги м Хмельницького.

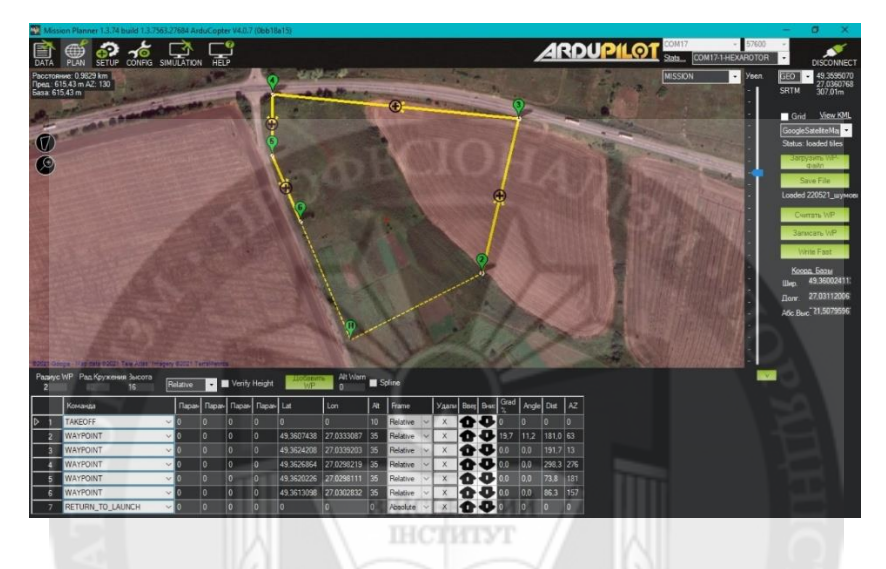

Рисунок 10 – Формування місії польоту в Mission Planner

Під час польоту польотний контролер виконує запис параметрів польоту на MicroSD карту. Програма Mission Planner дозволяє витягти після польоту записані дані і представити їх в графічному вигляді. Також автоматично формується файл, який в програмі Google Earth відображає тривимірне уявлення польоту коптера з використанням даних GPS приймача. На 11. представлені графіки висоти польоту по барометру, швидкості коптера по GPS приймачу, зміна напруги бортової батареї. Показана планована траєкторія польоту і реальна тривимірна траєкторія, сформована програмою Google Earth за даними польотного контролера.

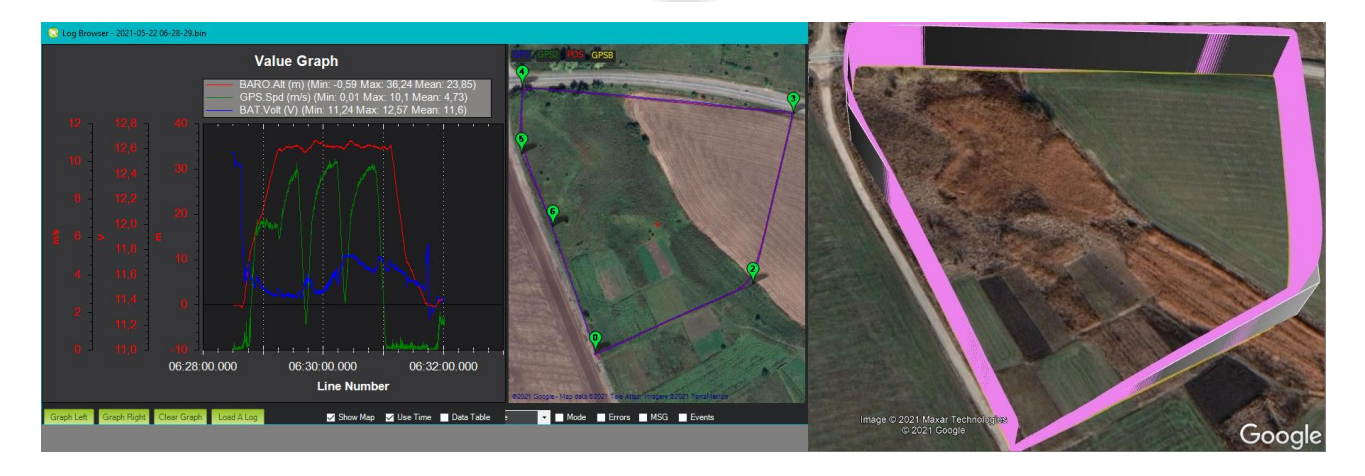

Рисунок 11 – Результати польоту по даним з польотного контролера

Розглянемо можливості польотного контролера і прошивки ArduCopter ver.4.0.7 для управління виконавчим обладнанням. В якості такого обладнання використовується пристрій скидання, яке керується сервоприводом. У польотному контролері сервоприводи можуть бути підключені до висновків AUX OUT (див.рис. 1). При підключенні до висновку AUX OUT 3, Mission Planner його розпізнає як RC11 (виділено червоним кольором на рис. 2).

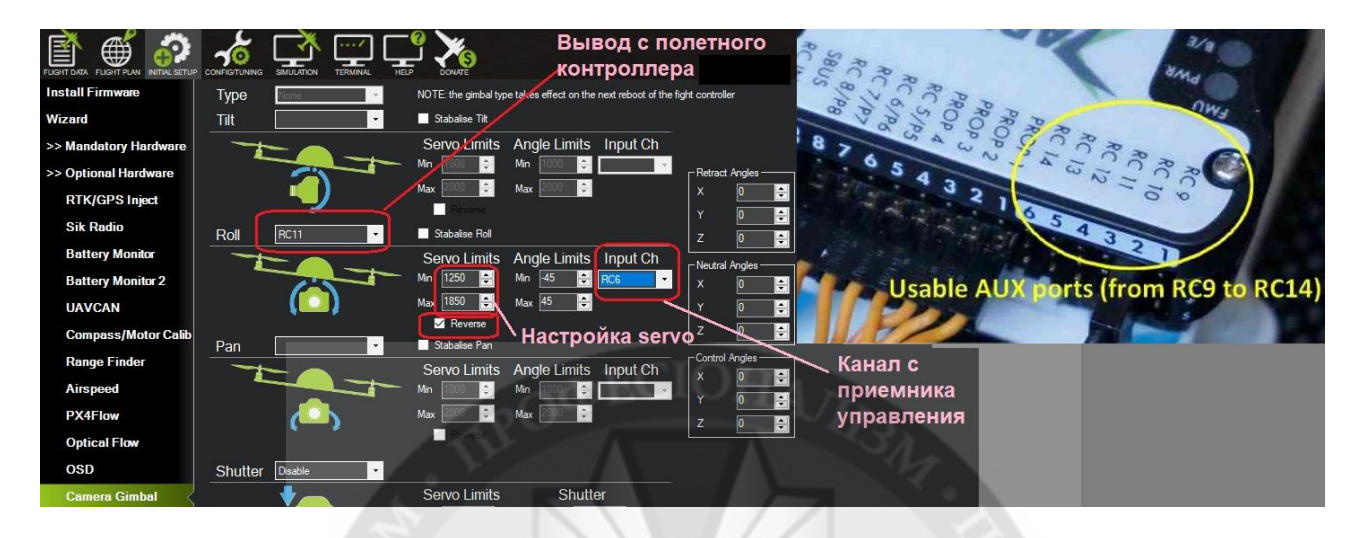

Рисунок 12 – Налаштування пристрою скидання вантажу по команді з пульта управління

У цій же вкладці (Camera Gimbal) вказується номер каналу з апаратури управління (RC6 - потенціометр). В опції Servo Limits встановлюється діапазон роботи сервоприводу. Скидання вантажу буде виконаний, якщо потенціометр каналу RC6 буде переведений з одного нститут крайнього стан в інше.

## **Висновки**

1. У статті показано елементи проектування та налаштування гексакоптера на базі польотного контролера Pixhawk 2.4.8 з використанням прошивки Arducopter ver.4.0.7 для пристроїв FMUv3. Показано, що цей польотний контролер може використовувати всі документовані можливості прошивки Ardupilot на відміну від Pixhawk1 1М.

2. Експериментально на основі багаточисленних польотів було виявлено, що прошивка з використанням математичного апарату на основі розширеного фільтра Калмана (Arducopter 4.0.7) дає кращі результати польоту в навігаційних режимах, ніж прошивки, що базуються на використанні комплиментарного фільтра (INAV, Betaflight - rescue mode ).

3. Спроектовано багатофункціональний БПЛА роторного типу (гексакоптер) на основі прошивки Arducopter ver.4.0.7 для пристроїв FMUv3. Виконана експериментальна настройка параметрів прошивки для заданої геометрії БПЛА, його ваги, гвинтокорилої групи, стійкості польоту при поривчастим вітром для навігаційних режимів.

4. Показана можливість керування додатковим обладнанням за допомогою польотного контролера на прикладі скидання вантажу в заданій точці траєкторії.

5. Отримано результати телеметрії при автоматичному польоті гексакоптера по заданій траєкторії на підставі встановлених датчиків. Показано, як за допомогою програмного забезпечення наземної стації можна отримати двомірні і тривимірні графічні представлення даних телеметрії для аналізу польоту коптера з подальшою його більш тонким налаштуванням.

6. Вивчено можливість побудови тривимірної траєкторії польоту БПЛА за даними телеметрії за допомогою програми Google Earth.

#### ЛІТЕРАТУРА:

1. Бойко А. Области применения беспилотников. [Electronic resource]. – 2017. – Mode of access: http://robotrends.ru/robopedia/oblasti-primeneniya-bespilotnikov

2. Модернізований безпілотник Spectator від ВАТ "Меридіан" ім. С.П Корольова". [Electronic resource].  $\qquad -$  2019.  $\qquad -$  Mode of access: https://www.youtube.com/watch?time\_continue=6&v=HvLErmgBRX4&feature=emb\_logo

3. Spectator (БПЛА). [Electronic resource]. – 2020. – Mode of access: https://ru.wikipedia.org/wiki/Spectator\_(БПЛА)

4. Бойко А. Опрыскивание растений с беспилотников. [Electronic resource]. – 2019. – Mode of access: http://robotrends.ru/robopedia/opryskivanie-rasteniy-s-bespilotnikov

5. iNavFlight Missions. [Electronic resource]. – 2020. – Mode of access: https://github.com/iNavFlight/inav/wiki/iNavFlight-Missions

6. Copter Mission Command List. [Electronic resource]. – 2020. – Mode of access: <https://ardupilot.org/copter/docs/mission-command-list.html>

7. Pixhawk Wiring Quick Start. [Electronic resource]. – 2021. – Mode of access: https://ardupilot.org/copter/docs/common-pixhawk-wiring-and-quick-start.html

8. Starlino. DCM Tutorial – An Introduction to Orientation Kinematics. [Electronic resource]. – 2011. – Mode of access: [http://www.starlino.com/dcm\\_tutorial.html](http://www.starlino.com/dcm_tutorial.html)

9. Extended Kalman Filter (EKF). [Electronic resource]. – 2020. – Mode of access: https://ardupilot.org/copter/docs/common-apm-navigation-extended-kalman-filter-overview.html

10. Фильтр Маджвика. [Electronic resource]. – 2015. – Mode of access: <https://habr.com/ru/post/255661/>

11. Ibrahim K. Mohammed, Abdulla I. Abdulla. Elevation, pitch and travel axis stabilization of 3DOF helicopter with hybrid control system by GA-LQR based PID controller. International Journal of Electrical and Computer Engineering (IJECE)Vol.10, No.2, April2020, pp. 1868~1884.ISSN: 2088-8708, DOI: 10.11591/ijece.v10i2.pp1868-1884

12. S. Lienkov, A. Myasischev, L. Komarova, N. Lytvynenko, V. Shvab, O. Lytvynenko. Creation of a Rotor-Type UAV with Flight Controllers, Based On a ATmega2560 and STM32f405 Microprocessors. International Journal of Emerging Trends in Engineering Research. Vol. 8, No. 8, ISSN 2347 – 3983, DOI: 10.30534/ijeter/2020/104882020.

13. Serhii Lienkov, Alexander Myasischev, Oksana Banzak, Yurii Husak, Ivan Starynski. Use of rescue mode for UAV on the basis of STM32 microcontrollers. International Journal of Advanced Trends in Computer Science and Engineering. ISSN 2278-3091. Volume 9, No.3, pp. 3506-3513, May -June 2020. DOI: 10.30534/ijatcse/2020/156932020

14. mRo Pixhawk Flight Controller. [Electronic resource]. – 2016. – Mode of access: [https://docs.px4.io/master/en/flight\\_controller/mro\\_pixhawk.html](https://docs.px4.io/master/en/flight_controller/mro_pixhawk.html)

#### REFERENCES:

1. Bojko A. Oblasti primenenija bespilotnikov. [Electronic resource]. – 2017. – Mode of access: http://robotrends.ru/robopedia/oblasti-primeneniya-bespilotnikov

2. Modernіzovanij bezpіlotnik Spectator vіd VAT "Meridіan" іm. S.P Korol'ova". [Electronic resource]. – 2019. – Mode of access:

https://www.youtube.com/watch?time\_continue=6&v=HvLErmgBRX4&feature=emb\_logo

3. Spectator (BPLA). [Electronic resource]. – 2020. – Mode of access: https://ru.wikipedia.org/wiki/Spectator\_(BPLA)

4. Bojko A. Opryskivanie rastenij s bespilotnikov. [Electronic resource]. – 2019. – Mode of access: http://robotrends.ru/robopedia/opryskivanie-rasteniy-s-bespilotnikov

5. iNavFlight Missions. [Electronic resource]. – 2020. – Mode of access: https://github.com/iNavFlight/inav/wiki/iNavFlight-Missions

6. Copter Mission Command List. [Electronic resource]. – 2020. – Mode of access: https://ardupilot.org/copter/docs/mission-command-list.html

7. Pixhawk Wiring Quick Start. [Electronic resource]. – 2021. – Mode of access: https://ardupilot.org/copter/docs/common-pixhawk-wiring-and-quick-start.html

8. Starlino. DCM Tutorial – An Introduction to Orientation Kinematics. [Electronic resource]. – 2011. – Mode of access: http://www.starlino.com/dcm\_tutorial.html

9. Extended Kalman Filter (EKF). [Electronic resource]. – 2020. – Mode of access: https://ardupilot.org/copter/docs/common-apm-navigation-extended-kalman-filter-overview.html

10. Fil'tr Madzhvika. [Electronic resource]. – 2015. – Mode of access: https://habr.com/ru/post/255661/

11. Ibrahim K. Mohammed, Abdulla I. Abdulla. Elevation, pitch and travel axis stabilization of 3DOF helicopter with hybrid control system by GA-LQR based PID controller. International Journal of Electrical and Computer Engineering (IJECE)Vol.10, No.2, April2020, pp. 1868~1884.ISSN: 2088-8708, DOI: 10.11591/ijece. v10i2.pp1868-1884

12. S. Lienkov, A. Myasischev, L. Komarova, N. Lytvynenko, V. Shvab, O. Lytvynenko. Creation of a Rotor-Type UAV with Flight Controllers, Based On a ATmega2560 and STM32f405 Microprocessors. International Journal of Emerging Trends in Engineering Research. Vol. 8, No. 8, ISSN 2347 – 3983, https://doi.org/10.30534/ijeter/2020/104882020.

13. Serhii Lienkov, Alexander Myasischev, Oksana Banzak, Yurii Husak, Ivan Starynski. Use of rescue mode for UAV on the basis of STM32 microcontrollers. International Journal of Advanced Trends in Computer Science and Engineering. ISSN 2278-3091. Volume 9, No.3, pp. 3506-3513, May - June 2020.

https://doi.org/10.30534/ijatcse/2020/156932020

14. mRo Pixhawk Flight Controller. [Electronic resource]. – 2016. – Mode of access: [https://docs.px4.io/master/en/flight\\_controller/mro\\_pixhawk.html](https://docs.px4.io/master/en/flight_controller/mro_pixhawk.html)

### **prof. Myasishchev A.A., prof. Lienkov S.V., Ph.D. Zinchyk A.G., Ph.D. Pampukha I.V., Riaba L.O. DESIGN OF MULTIFUNCTIONAL UAV OF ROTOR TYPE ON THE BASE OF FIRMWARE ARDUPILOT**

*In this work, a multifunctional rotor-type UAV (hexacopter) was designed based on the Arducopter ver.4.0.7 firmware for FMUv3 devices. Experimental tuning of the firmware parameters for a given UAV geometry, its weight, propeller group, flight stability in a gusty wind for navigation modes has been performed. It is shown that this flight controller can use all the documented features of the Ardupilot firmware, unlike the Pixhawk1 1M.*

*Experimentally, on the basis of numerous flights, it was revealed that firmware using a mathematical apparatus based on the extended Kalman filter (Arducopter 4.0.7) gives better flight results in navigation modes than firmware based on the use of a complimentary filter (INAV, Betaflight - rescue mode). The possibility of controlling additional equipment using a flight controller is shown using the example of dropping a load at a given point of the trajectory. The results of telemetry were obtained during the automatic flight of the hexacopter along a given trajectory based on the installed sensors. It is shown how, using the ground station software, it is possible to obtain two-dimensional and three-dimensional graphical representations of telemetry data for analyzing the flight of a copter with its subsequent fine tuning. The possibility of constructing and constructing a three-dimensional trajectory of the UAV flight according to telemetry data using the Google Earth program has been studied.*

*Considered the fine tuning of UAV flight modes using the Ardupilot firmware parameters. The parameters are identified that are basic for ensuring maximum flight stability in abruptly changing conditions, for example, during sudden braking, maneuvers, gusty wind. The range of variation of these parameters and their values have been determined experimentally. The parameters of the PID controller were tuned to ensure a smooth and stable flight in navigation modes. In work with the use of a servo drive, a load dropping device has been designed, which can be triggered automatically when flying along a trajectory, and when commanding from the control panel when approaching a given point, which is visually viewed using the Mission Planner.*

*Keywords: INAV, GPS receiver, UAV, ESC regulator, FlySky FS-i6, Failsafe, Arducopter, Ardupilot, Pixhawk, Google Earth, AltHold, FMUv3.*